# **QGIS Application - Bug report #1157 incorrect loading and band management of 2-band rasters**

*2008-07-15 03:53 PM - Maxim Dubinin*

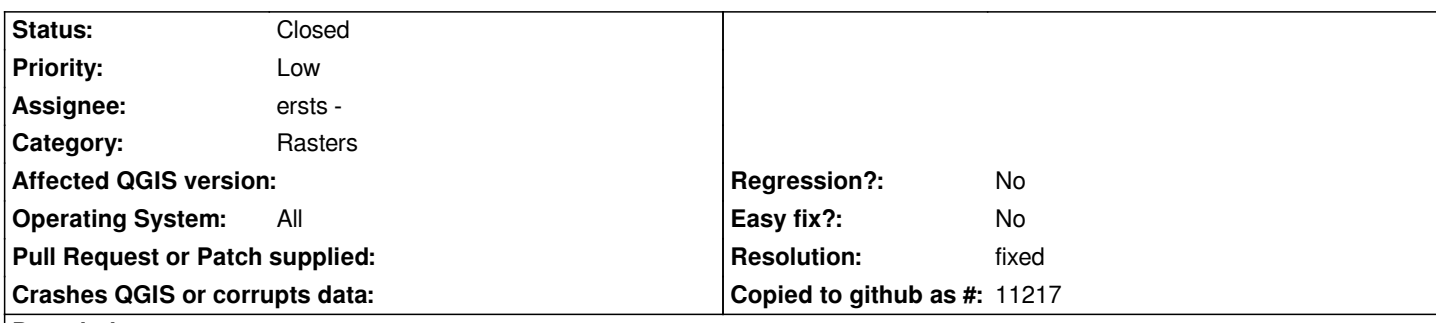

## **Description**

*I. On load, 2 band raster doesn't show up (should've load 2-1-1 or 2-2-1 on default? btw; having setting for band order to load on default will make work with multiple images so much easier).*

*II. After changing band order in raster properties it shows up (band names show up as grey and undefined, I suppose band 1 and band 2 will be more straightforward).*

### *but*

*III. Band selectors in raster properties act weird, try this:*

- *1. add 2-band raster to qgis*
- *2. go to layer properties, band selectors*
- *3. click on the third one (blue) only "2: undefined" and "not set" shows up, why not "1: gray" also?*

*I can provide an example raster if needed.*

### **History**

#### **#1 - 2008-07-15 04:03 PM - Maxim Dubinin**

*translation.gif - also regarding III, changing the bands in the band selector sometimes lead to totally weird results, on the attachement, notice blue band band selector, first item - translated, second - "2: undefined", third - not translated*

### **#2 - 2008-07-16 07:52 AM - Maciej Sieczka -**

*I confirm the issue in 0.11 on GNU/Linux as well. In general - multiband imagery with 2 bands only are displayed blank. In raster properties only RED and GREEN are assigned - one needs to manually choose the BLUE band from the 2 available to see anything.*

*However, the issue III from the orginal bug report is gone now.*

#### **#3 - 2008-07-16 08:12 AM - ersts -**

*Providing an example would be great!*

*This happens because if any channel is set to "No Set" the rending process is actually totally skipped.*

*Defaulting to 122/RGB would be very simple. But in my mind the question is, is it more appropriate automatically display 2-band images as gray scale images rather than RBG?*

*I* personally have never had the need for a 2-band image, and cannot come up with a situation where one would be needed, let alone displaying them in *color. Can you provide a short description of how you are using these 2-band data?*

*Thanks!*

#### **#4 - 2008-07-16 08:25 AM - Maciej Sieczka -**

*Replying to [comment:4 ersts]:*

*Providing an example would be great!*

*There is, attached to the ticket.*

*I personally have never had the need for a 2-band image, and cannot come up with a situation where one would be needed, let alone displaying them in color.*

*I can't speak for the report's author, but as to me - since QGIS allows to load such data, it should handle them somehow, shouldn't it?*

# **#5 - 2008-07-16 08:33 AM - ersts -**

*Replying to [comment:5 msieczka]:*

*Replying to [comment:4 ersts]:*

*Providing an example would be great!*

*There is, attached to the ticket.*

*Yes, so there is, looked at the screen shot but not the other file.*

*I personally have never had the need for a 2-band image, and cannot come up with a situation where one would be needed, let alone displaying them in color.*

*I can't speak for the report's author, but as to me - since QGIS allows to load such data, it should handle them somehow, shouldn't it?*

*Sure it should! Looking at the example image, I think it would be better to load this as gray scale rather than force 122/RGB.*

#### **#6 - 2008-07-16 09:02 AM - Maxim Dubinin**

*Hi, I'm glad this received some attention. Ability to work with 2-band rasters in RGB mode is as important as with normal 3-band rasters, as this helps visual interpretation.*

Just to give you an example. I'm working with lots of MODIS data which has 2 bands of 250 m (and some others, but only 2 with this res), I have the whole *production system based on such composites created from these bands and I do want to see them in color even though one of the band is "missing".*

*I've attached an example of what it would look like (2-1-1), if I have an ability to put 2nd (infrared) band in R-gun and 1st in G and B. I have rather*

*convenient (I'd even say traditional) way to visualize (i.e. vegetation is red as it supposed to be).*

# **#7 - 2008-07-20 06:47 PM - ersts -**

- *Status changed from Open to Closed*
- *Resolution set to fixed*

*Band names will be generic from now on to avoid confusion.*

*I also added an ability to set the default band combinations which will be persistent between QGIS sessions*

### **#8 - 2009-08-22 12:57 AM - Anonymous**

*Milestone Version 1.0.0 deleted*

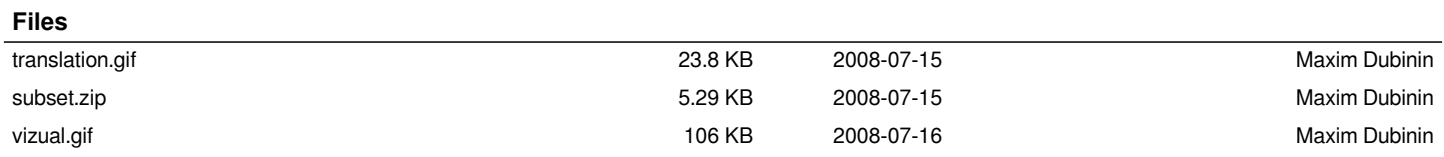